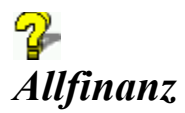

#### **Die Toolbar**

Schaltflächen der Toolbar

#### **Die Menüleiste**

Datei Sparen Kredite Vorsorge Anlagen Geld Auto Info/Tips ? Softwareproduktinformation

#### **Die Statuszeile**

Infos in der Statuszeile

#### **Das Copyright**

Copyright und Haftungsausschluß

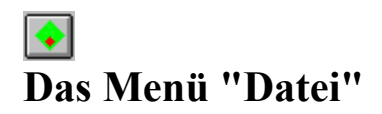

Datei Druckereinrichtung Datei Systemsteuerung Datei Beenden

## **Das Menü "Sparen"**

Sparen Sparbetrag ermitteln Sparen Summensparen Sparen Einmalanlage Sparen Sparen mit Extrazins Sparen Einlageverzinsung Sparen Bundesschatzbriefe Sparen So schnell wächst Ihr Kapital Sparen Raten-/Bonussparen Sparen Kapitalauf/-abzinsung

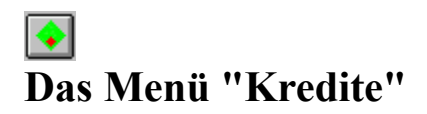

Kredite Ratenkredit Kredite Annuitätendarlehen

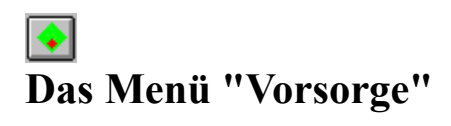

Vorsorge Kapitalrente Vorsorge Rentenberechnung Vorsorge Ewige Rente Vorsorge Sicherheitsanalyse

## **Das Menü "Anlagen"**

Anlagen Rendite von Fonds Anlagen Effektive Rendite einer Anleihe Anlagen Wertpapiereffektivverzinsung Anlagen Wandelparität Anlagen Objektwertänderung Anlagen Dividendenrendite Anlagen KGV Anlagen Anleihen-Effektivzins

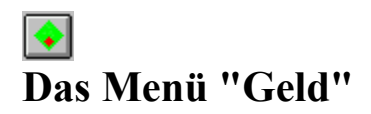

Geld Sortenrechnen

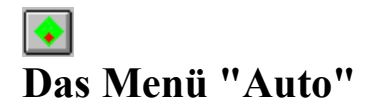

Auto Ermitteln des KM-Preises Auto Kfz-Leasing Auto Benzinverbrauch Auto Rückstufung oder Zahlen? Auto Kaufen oder Leasen?

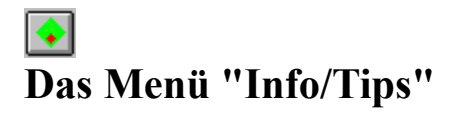

Info/Tips Handbuch anzeigen/drucken Info/Tips Bestellschein anzeigen/drucken Info/Tips Vollversionsregistrierung Info/Tips Taschenrechner Info/Tips Info über weitere MarketSoft-Programme Info/Tips Softwareproduktinformation

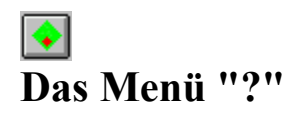

? Hilfe ? Suchen ? Hilfe benutzen  $\sqrt{2Info}$ 

### ♦ **Die Schaltflächen der Toolbar**

 $\blacktriangleright$ Laden einer Datei  $\blacksquare$ Speichern einer Datei 画 Drucken einer Datei Anzeige der Systemuhrzeit 圖 Entspricht dem Menüpunkt Info/Tips Taschenrechner  $|\mathsf{x}|$ Löschen/Rückgängigmachen von Dateneingaben zur erneuten Datenerfassung  $\mathbf{R}$ Hilfedatei laden

### $\Leftrightarrow$ **Das Menü "Datei - Druckereinrichtung"**

Mit dem Menüpunkt Druckereinrichtung erreichen Sie den Windows-Druckmanager. Der Druckmanager verwaltet die ihm übergebenen Druckaufträge in einer Druckerwarteschlange und leitet sie für den Ausdruck an den aktuellen Drucker weiter.

Ferner können Sie mit dem Druckmanager Ihren Drucker konfigurieren und einstellen. Hierbei bestimmen Sie, ob Ihre Finanzausdrucke im Quer- oder Hochformat ausgegeben werden sollen.

#### **Die Finanzausdrucke von Allfinanz wurden so konzipiert, daß sie eine optimale Ausrichtung besitzen, wenn der Drucker auf Hochformat eingestellt wurde.**

Zurück zum Kapitel Datei

#### ♦ **Das Menü "Datei - Systemsteuerung"**

Der Befehl Systemsteuerung ruft die Systemsteuerung Ihres Windows-Systems auf. Mit der Systemsteuerung werden Hardware- und Softwareoptionen einer Systemkonfiguration eingestellt ( u.a. Länder-, Datums,- und Uhrzeiteinstellung, Schriftarten, Tastatur, Maus, Signaltoneinstellung sowie Optionen für den erweiterten Modus von 386-PC).

Zurück zum Kapitel Datei

## **Das Menü "Datei - Beenden"**

Mit diesem Menüpunkt können Sie das Programm beenden.

Zurück zum Kapitel Datei

### $\Leftrightarrow$ **Das Menü "Sparen - Sparbetrag ermitteln"**

Ermittelt den möglichen Sparbetrag nach Abzug aller Kosten.

Nach Abzug aller Kosten und der Ermittlung des monatlich möglichen Sparbetrag können Sie diesen Betrag z.B. monatlich fest ansparen.

Weiterführende Berechnungsmodule sind z.b.: Berechnungsmodul Sparen mit Extrazins Berechnungsmodul Bundesschatzbriefe Berechnungsmodul Raten- /Bonussparen

Der ermittelte Sparbetrag bildet den Grundstein für die Vermögensbildung, denn Reich wird man nicht von dem Geld das man verdient, sondern von dem Geld das man nicht ausgibt!

Die Grafik zeigt als Balkendiagramm das Bruttogehalt, das ermittelte Nettogehalt und den maximalen Sparbetrag nach Abzug aller Kosten.

## **Das Menü "Sparen - Summensparen"**

Dieser Menüpunkt ermittelt die Höhe der nötigen Sparraten zum Erreichen einer fest vorgegebenen Endsumme.

Die Grafik zeigt die Einzahlungsumme und den erbrachten Zinsanteil

#### ♦ **Das Menü "Sparen - Einmalanlage"**

Das Programm ermittelt den Anlagegewinn beim einer Einmalanlage.

Als erstes legen Sie fest, ob die Verzinsung zu festen oder dynamischen Zinssätzen vorgenommen wird.

Anschließend bestimmen Sie, ob die Zinsen über den Anlagezeitraum angesammelt werden oder jährlich ausgeschüttet werden.

Über die Eingabe des Anlagebetrages, der Laufzeit, des Anlagebeginns und des Zinses, wird das Endkapital und die Zinssumme ermittelt.

Siehe auch Einlageverzinsung

# **Das Menü "Sparen - Sparen mit Extrazins"**

Ermittelt die Zinseinkünfte auf einem Sparbuch welches bei höherem Guthaben höhere Zinsen abwirft.

Die Grafik zeigt den Kapitalwert bei Laufzeitende und die erwirtschafteten Zinsen

Siehe auch Bundesschatzbriefe Zurück zum Kapitel Sparen

### ♦ **Das Menü Sparen - Einlageverzinsung"**

Dieser Menüpunkt ermittelt den Endbetrag und die Verzinsung einer Spareinlage bei vorgegebenem Zinssatz nach einer bestimmten Zeitraum.

Die Grafik zeigt die Einlagenhöhe und stellt die erwirtschafteten Zinsen gegenüber.

Siehe auch Einmalanlage

### $\Leftrightarrow$ **Das Menü "Sparen - Bundesschatzbriefe"**

Das Programm ermittelt die Zinserträge von Bundesschatzbriefen für die Dauer der Anlage. Hierbei wird nach den Anlageformen des Typ A und Typ B unterschieden.

Bei **Typ A** werden die Zinsen jährlich ausgezahlt und nicht weiter verzinst. Die Laufzeit beträgt 6 Jahre

Zu besseren Übersicht zeigt das Programm den Zinsgewinn im letzten Anlagebetrag des 6.Jahres an (obgleich die Auszahlung wie bereits erwähnt pro Jahr bereits erfolgte!).

Bei **Typ B** werden die Zinsen jährlich zum Kapital hinzugerechnet und auch verzinst. Die Laufzeit beträgt 7 Jahre

Nähere Erläuterungen zum Thema Bundesschatzbriefe finden Sie im Handbuch.

Die Grafik zeigt den Anlagebetrag, den Endbetrag und die erwirtschafteten Zinsen.

Siehe auch Sparen mit Extrazins Zurück zum Kapitel Sparen

# **Das Menü "Sparen - So schnell wächst Ihr Kapital"**

Die Übersichtstabelle zeigt das Wachstum eines Anlagebetrages bei unterschiedlichen Zinssätzen.

### ♦ **Das Menü "Sparen - Raten-/Bonussparen"**

Sie wählen zuerst, ob es sich bei der Verzinsung um eine festen oder dynamischen Zinssatz handelt.

Wenn ein Bonus oder eine Prämie bezahlt wird, bestimmen Sie, ob es sich um feste oder dynamische Sätze handelt und, ob diese Sätze jährlich oder am Laufzeitende, auf das Gesamtkapital oder nur auf die Einzahlung gewährt wird. Das Programm berechnet anschließend Ihre Sparpläne.

### $\Leftrightarrow$ **Das Menü "Sparen - Kapitalauf/-abzinsung"**

Das Programm ermittelt den Gewinn eines Kapitals bei Auf/- & abzinsung.

Der Unterschied einer Kapitalauf- oder abzinsung besteht darin, daß bei einer Kapitalaufzinsung die Zinseinkünfte auf einen Startkapitalwert gerechnet wird und bei einer Kapitalabzinsung der anzulegende Kapitalwert um den zu erwirtschafteten Zinswert verringert wird.

Die Grafik zeigt das Startkapital (Anlagewert) und das Endkapital (Kapitalwert am Laufzeitende).

Beispiel: Siehe Handbuch

### $\Leftrightarrow$ **Das Menü "Kredite - Ratenkredit (normiert)"**

Ermittelt nach Mausklick auf den Button Berechnen die Ratenhöhe, die Schlußrate, die Anzahl Raten, den Gesamtfinanzierungsbetrag und den Effektivzins eines Darlehens.

#### **Die Berechnung erfolgt auf Basis normierter Ratenkredite (Formel: Siehe unten)**

Hinweis:

Der typische Kosumkredit als normierter Ratenkredit kommt im Bankgeschäft als "Kleinkredit", "Privatdarlehen" und "Anschaffungsdarlehen" vor.

In allen Fällen handelt es sich um kurz- und mittelfristige Darlehen. Das sind persönliche Kredite die in Raten zu verzinsen und zu tilgen sind.

Die Zinsen werden vom Darlehensbetrag berechnet und zusammen mit den Gebühren dem Betrag des Darlehens zugeschlagen. Der typische Ratenkredit hat meist eine max. Laufzeit unter/bis 4 Jahre

#### **Der effektive Jahreszins:**

Kreditinstitute entnehmen die für Kreditangebote vorgeschriebenen Angaben über die Effketivzinsbelastung aus Effektivzinstabellen. Der Effektivzins dieser Tabellen wird nach folgender Formel berechnet:

 $(1+(b/100)/100)+(p/100) = q^{\lambda}J/((12/i)+(11/2))^*(q^{\lambda}J-1)+(1+(m-1/24))^*(m/1+(m/12)^*i)$ 

Diese Formel wird in einer Iteration so lange berechnet bis beide Werte gleich sind. Das Ergebnis ist dann der ausgewiesene Effektivzins.

Zurück zum Kapitel Kredite

### $\Leftrightarrow$ **Das Menü "Kredite - Annuitätendarlehen"**

Diese Berechnungsmodul bieten Ihnen umfangreiche Berechnungsmöglichkeiten zu Ihrem Annuitätendarlehen.

Sie beginnen mit der Startfinanzierung und ermitteln über die Eingabe des Darlehensbetrages, der Zinsbindungsfrist, des Disagio, der Nominalzinssatzes, des Tilgungssatzes, der Anzahl Raten pro Jahr die zu zahlende Ratenhöhe, die Restschuld nach der Zinsbindung und den Effektivzins.

Nach der Startfinanzierung können Sie zwischen der Berechnung einer Zwischen- oder Endfinanzierung wählen. Für diese Berechnungen werden die Eingaben der Startfinanzierung, soweit sinnvoll übernommen. Die übernommenen Werte können von Ihnen geändert werden.

Die Zwischenfinanzierung ermittelt nach Angabe von Laufzeit, Nominalzins und Tilgung, die weiteren Raten und die Restschuld nach Laufzeitende.

Die Endfinanzierung bietet Ihnen 3 verschiedene Berechnungsmodelle zur Kalkulation unterschiedlicher Werte. So können Sie z.B. die Ratenhöhe und den Tilgungssatz ermitteln oder durch die Eingabe einer festgelegten Rate, die Laufzeit des Darlehens berechnen.

Bei der Endfinanzierung wird die Restschuld jeweils auf Null gerechnet.

Für eine ausführliche Berechnung von Immobilienkrediten empfehlen wir Ihnen unser Programm Baufinanz

#### Hinweis:

Das Annuiätendarlehen ist ein langfristiges Darlehen mit einer Laufzeit über 4 Jahre Annuitätendarlehen werden zur Investitionsfinanzierung - z.B. Wohnungsbau - verwendet. Durch die über den Tilgungszeitraum geringer werdenden Zinsen werden die Tilgungsraten in der Annuität größer.

Zurück zum Kapitel Kredite

### ♦ **Das Menü "Vorsorge - Kapitalrente"**

Mit der Kapitalrente berechnen Sie die Dauer bis ein fester Kapitalbetrag aufgebraucht ist.

Möchten Sie dagegen nur die Zinsen Ihres Kapitals verzehren, benutzen Sie bitte das Programm Ewige Rente

Die Grafik zeigt den Kapitalverbrauch über die Laufzeit.

Zurück zum Kapitel Vorsorge

### $\langle \rangle$ **Das Menü "Vorsorge - Rentenberechnung"**

Das Programm ermittelt den voraussichtlichen Anspruch aus der gesetzlichen Rentenvorsorge nach Angabe vom Bruttojahresgehalt und der Lebensarbeitszeit (Schätzwert!).

Der ermittelte Rentenbetrag ist nach einem Näherungsverfahren des Bundesfinanzministeriums berechnet und stellt einen Näherungswert dar.

Um den exakten Rentenanspruch zu ermitteln, müßten aller Gehälter exakt erfaßt werden, was den Rahmen des Programms sprengen würde. Wenden Sie sich für eine ausführlichere Information an Ihre Rentenversicherung.

Die Grafik zeigt das durchschnittliche Bruttoeinkommen im Verhältnis zu der ermittelten Rente.

Siehe auch Ewige Rente Zurück zum Kapitel Vorsorge

### $\Leftrightarrow$ **Das Menü "Vorsorge - Ewige Rente"**

Mit dem Programm berechnen Sie das Kapital, welches für die Zahlung einer zusätzlichen Rentenzahlung vom eigenen Konto benötigt wird.

Bei der Ewigen Rente wird das Kapital nicht aufgezehrt, es werden nur die Zinsen aus dem Kapital entnommen.

Durch Ankreuzen des Feldes Inflation mit einberechnen kann zusätzlich der schleichende Verzehr durch die Inflation berücksichtigt werden (die Inflation liegt im Bundesdurchschnitt bei ca 3%).

Siehe auch Kapitalrente

Zurück zum Kapitel Vorsorge

### $\Leftrightarrow$ **Das Menü "Vorsorge - Sicherheitsanalyse"**

Mit der Sicherheitsanalyse ermitteln Sie, wieviel Geld benötigt wird, wenn das Arbeitsleben und Arbeitseinkommen durch Krankheit, Ruhestand oder Tod beendet wird.

Setzen Sie zuerst die derzeitigen Geldaufwendungen in die Spalte Heute ein.

In der zweiten Spalte analysieren und erfassen Sie die Geldaufwendungen im Fall der Erwerbsunfähigkeit (welche geldlichen Aufwendungen fallen an?), in der dritten Spalte die Situation im Ruhestand und in der vierten Spalte die finanzielle Bedarfslage der Familie bei einem vorzeitigen Tod des Familienmitglieds, welches das Haupteinkommen bezieht.

Im oberen Bereich erfassen Sie Ihre monatlichen Ausgaben, im unteren Bereich Ihren Versorgungsbedarf.

Ihre Ansprüche aus der gesetzlichen Rentenversicherung und der Betriebsrente erfahren Sie bei Ihrer Rentenversicherung oder im Personalbüro Ihrer Firma. Einen ersten Anhaltspunkt gibt auch der Programmzweig Rentenberechnung.

Zusätzliche monatliche Rentenzahlung, z.B. bei Auszahlungen einer Lebensversicherung, können mit den Programmteilen Kapitalrente und Ewige Rente ermittelt werden.

In der letzten Zeile finden Sie nach der Berechnung über den Button Berechnen einen Prozentwert, den Sie als Anhaltspunkt für eine gesunde Finanzierungsdecke zum Vergleich nutzen können.

Prozentwerte unter 100% stellen eine Unterdeckung, Prozentwerte über 100% eine Überdeckung dar.

Zurück zum Kapitel Vorsorge

## **Das Menü "Anlagen - Rendite von Fonds"**

Ermittelt die jährliche Verzinsung der Fondanteile unter Berücksichtigung von Zinseszinsen.

# **Das Menü "Anlagen - Effektive Rendite einer Anleihe"**

Ermittelt die Höhe der effektiven Rendite einer Anleihe.

# **Das Menü "Anlagen - Wertpapier-Effektivverzinsung"**

Ermittelt die effektive Verzinsung eines Wertpapiers.

# **Das Menü "Anlagen - Wandelparität"**

Ermittelt die Wandelparität beim Kauf einer Aktie.

# **Das Menü " Anlagen - Objektwertänderung"**

Ermittelt die Wertänderung eines Objektes.

# **Das Menü " Anlagen - Dividendenrendite"**

Die Berechnung informiert über die prozentuale Rendite einer Dividendenzahlung.

## **Das Menü "Anlagen - KGV"**

Ermittelt das Kurs-Gewinn-Verhältnis einer Aktie.

Ein KGV von 12 entspricht ca. dem Durchschnitt deutscher Aktien und wird als der Wert betrachtet, den ein Anleger für eine Mark Gewinn anlegen muß.

Als Faustregel gilt: Je niedriger das Kurs-Gewinn-Verhältnis, desto billiger die Aktie.
## **Das Menü " Anlagen - Effektivzins einer Anleihe"**

Ermittelt die laufende Verzinsung, die Einlöse- und Gesamtrendite einer Anleihe

Zurück zum Kapitel **Anlagen** 

#### ♦ **Das Menü "Geld - Sortenrechnen"**

Diese Berechnung ermittelt den Betrag der Fremdwährung, den Sie beim Umtausch erhalten. Hierbei sind zwei Umtauschkurse für In- und Ausland möglich.

Die Berechnung hilft bei der Entscheidung, im Inland oder im Ausland die Devisen zu erwerben. Hierbei müssen jedoch die Devisenbeschränkungen und die gesetzlichen Vorschriften der einzelnen Länder beachtet werden!

Zurück zum Kapitel Geld

#### ♦ **Das Menü "Auto - Kaufen oder Leasen ?"**

Ermittelt, ob es günstiger ist ein Kfz zu leasen oder zu finanzieren.

Achtung: Das Programm berücksichtigt keine Abschreibungsmöglichkeiten. Für eine gewerbliche Nutzung ist dieser Punkt noch zu beurteilen!

Siehe auch Kfz-Leasing

## **Das Menü "Auto - Schadensrückstufung"**

Das Programm berechnet, ob es günstiger ist bei einem selbstverschuldeten Unfall den gegnerischen Schaden selbst, aus eigener Tasche, zu zahlen oder die Kfz-Versicherung den Schaden zahlen zu lassen.

#### ♦ **Das Menü "Auto - Ermitteln des KM-Preises"**

Der Menüpunkt ermittelt die Pkw-Kosten und den KM-Preis Ihres Fahrzeuges.

Die Grafik zeigt Ihnen die Aufteilung der einzelnen Kosten in Form eines Balkendiagramms. Durch Mausklick auf den Button Darstellung erfolgt eine Darstellung aller Kosten in einem Kreisdiagramm.

## **Das Menü "Auto - Kfz-Leasing"**

Ermittelt die Kosten bei einem Kfz-Leasinggeschäft.

Siehe auch Auto leasen oder finanzieren?

#### $\Leftrightarrow$ **Das Menü "Auto - Benzinverbrauch"**

Dieser Programmzweig ermöglicht es den Benzinverbrauch eines Kfzs für ein Jahr zu erfassen und zu vergleichen.

Über den Button Hinzufügen werden einzelne Tankbelegeingaben in einer Jahrestabelle erfaßt und addiert. Diese Tabelle wird Ihnen nach Mausklick auf den Button Übersicht gezeigt.

Der Benzinverbrauch-Jahresübersicht können Sie auch den durchschnittlichen Verbrauch, die Gesamtkosten und die Kilometer entnehmen.

Für eine ausführliche Kfz-Kostenverwaltung empfehlen wir Ihnen unser Programm Kfz-Kostenplaner

Die Benzinverbrauch-Jahresübersicht verfügt über eine separate, unabhängige Speicherroutine, welche Sie über die Button Laden, Speichern und Entfernen bedienen.

Der Button Drucken gibt die Benzinverbrauch-Jahresübersicht auf Ihren Drucker aus.

Der Button Schließen schließt die Benzinverbrauch-Jahresübersicht und es erscheint wieder die Benzinverbrauch-Eingabemaske.

## **Das Menü "Info/Tips - Handbuch anzeigen/drucken"**

Anzeige und Druckmöglichkeit des Handbuchs.

## **Das Menü "Info/Tips - Bestellschein anzeigen/drucken"**

Anzeige und Druckmöglichkeit des Bestellscheins.

#### ♦ **Das Menü "Info/Tips - Vollversionsregistrierung"**

Druckt den Registrierschein aus, welchen Sie an MarketSoft senden können.

Die Registrierung der Vollversion gibt MarketSoft die Möglichkeit Sie über Updates zu informieren. Ferner werden registrierten Kunden Preisvorteile bei Programmen gewährt.

### **Das Menü "Info/Tips - Taschenrechner"**

Zuschaltbarer Taschenrechner.

Der Taschenrechner kann auch innerhalb der Rechenprogramme über das Rechner-Icon gestartet werden.

#### ♦ **Das Menü "Info/Tips - Info über weitere MarketSoft-Programme"**

Kurze Programmübersicht weitere MarketSoft-Softwareprodukte.

Siehe auch Softwareproduktinformation

## **Das Menü "Info/Tips - Softwareproduktinformation"**

Ausführliche Information über weitere Programme aus dem Hause MarketSoft.

Siehe auch Info über weitere MarketSoft-Programme

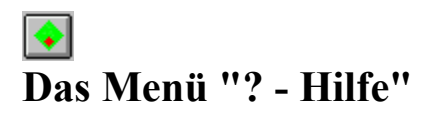

Die aktuelle Hilfedatei wird angezeigt.

Zurück zum Kapital  $\frac{2}{3}$ 

## **Das Menü "? - Suchen"**

Hier erhalten Sie einen Überblick über die Themen der Hilfedatei.

Zurück zum Kapital  $2$ 

## **Das Menü "? - Hilfe benutzen"**

Hier wird Ihnen erklärt, wie Sie die Hilfe benutzen.

Zurück zum Kapital  $2$ 

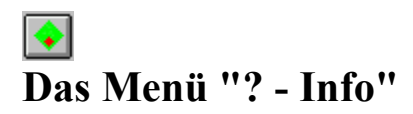

Hier erhalten Sie eine Kurzinformation über das Copyright.

Zurück zum Kapital  $2$ 

#### **Copyright und Haftungsausschluß**

**Bei der Erstellung des Programms und der Anleitungen wurde mit größter Sorgfalt vorgegangen.**

**Herausgeber und Autor können für fehlerhafte Funktionen oder Informationen und deren Folgen weder juristische noch irgendeine Haftung übernehmen.**

**Weiterhin übernehmen o.g. Personen keine Gewährleistung dafür, daß das Programm bestimmten Anforderungen des Käufers entspricht.**

Für Verbesserungsvorschläge und Hinweise auf Fehler sind Herausgeber und Autor dankbar.

Copyright 1991-1996 bei MarketSoft GmbH - Postfach 1221 - 63755 Alzenau/Ufr. Telefon: 06023-8729 - Telefax: 06023-31924

## **Die Toolbar (Button) "Datei laden"**

Lädt eine Berechnungsdatei.

## **Die Toolbar (Button) "Datei speichern"**

Speichert eine Berechnungsdatei.

### **Die Toolbar (Button) "Drucken"**

Druckt das Ergebnis einer Berechnung auf einem angeschlossenen Drucker. Bitte beachten Sie daß die Druckausgabe im Hochformat stattfinden sollte. Stellen Sie Ihren Drucker, falls notwendig dementsprechend ein.

# **Die Toolbar (Button) "Uhranzeige"**

Die Uhranzeige wird eingeblendet.

### **Die Toolbar (Button) "Taschenrechner"**

Zuschaltbarer Taschenrechner. Der Taschenrechner kann auch innerhalb der Rechenprogramme über das Rechner-Icon gestartet werden.

## **Die Toolbar (Button) "X"**

Löscht die Werte aller Eingabefelder und ermöglicht somit eine schnelle Folgeberechnung.

### **Die Toolbar (Button) "?"**

Lädt die Hilfedatei. In der Hilfedatei finden Sie wertvolle Informationen und Nutzungshinweise zum Programm.

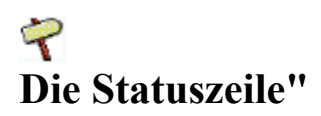

#### **Hinweis** Bitte hier die gesamten Kreditkosten in DM eingeben

Die Statuszeile (Hinweiszeile) hilft Ihnen bei der Dateneingabe.

Jedes Berechnungsmodul verfügt über diese Hinweiszeile. Je nach Eingabefeld erhalten Sie Informationen über die zu erfassenden Datenform, wie z.B. DM-Beträge, Prozentwerte etc.

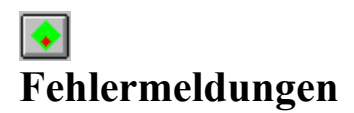

"Invalid property value" beim Drucken der Finanzberechnung

Die Windowseigene (System-) Schrift "ARIAL" oder "COURIER NEW" ist nicht auf Ihrem Rechner installiert bzw. gelöscht worden. Allfinanz nutzt diese Standardschriftart beim Drucken. Bitte installieren Sie "ARIAL" oder "COURIER NEW" wieder auf Ihren Rechner.

Vorgehensweise: Klicken Sie im Programmanager auf das Icon "Systemsteuerung" und anschließend auf das Icon "Schriftarten" und folgen Sie der Installationsroutine. Nähere Informationen erhalten Sie in Ihrem Windows-Handbuch unter dem Kapitel "Schriftarten".

Es erscheint das Fenster "Fehler" mit Angabe einer Fehlernummer Das Programm ist für den Normalfall gut gegen eigene Fehler abgesichert. Es kann jedoch von Benutzerseite immer wieder vorkommen, daß ein Fehler Auftritt. Zur Erkennung dieser "Fehler" hilft Ihnen nachfolgende Tabelle:

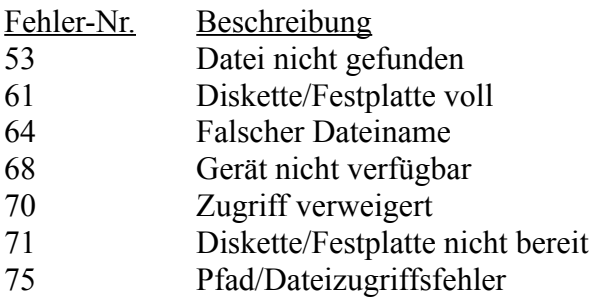

### **Softwareproduktinformation**

Allfinanz Baufinanz **Finanzmanager Vermögen Traveller** Kfz-Kostenplaner Pager **Mobiltelefon WinCleaner** Platz da! Multimedia-Center Office-Center

## **Allfinanz für Windows/Win95**

Mit Allfinanz stehen Ihnen über 50 Berechnungen in 30 Programmodulen zur Verfügung.

\* Berechnungen aus den Bereichen: Sparen, Anlagen, Kredite, Geld, Vorsorge, Auto

Mehr Information finden Sie in der Datei Werbung.wri

## **Baufinanz für Windows/Win95**

Baufinanz hilft Ihnen Schritt für Schritt, Ihren Traum von den eigenen Wänden zu planen und zu verwirklichen.

- \* Analyse Hauskauf oder Miete
- \* Berechnung verschiedener Finanzierungsmodelle Annuitätendarlehen, Bauspardarlehen etc..
- \* Ermittlung der Steuervorteile bei Eigennutzung und Vermietung
- \* Aufbau eines individuellen Finanzierungsplanes
- \* Druckausgabe der Ergebnisse als Tabelle und Grafik
- \* Steuer-/Finanztips, Checkliste zum Eigentumerwerb

Mehr Information finden Sie in der Datei Werbung.wri

# **Finanzmanager für Windows/Win95**

Der Finanzmanager verwaltet Ihre gesamten Finanzmittel - von der Kontenführung bis hin zur Finanzoptimierung - schnell und zuverlässig.

- \* Kontenübersicht Ihrer kompletten Finanzen
- \* Finanzoptimierung: Abgleich Ihrer Konten nach Soll- und Habenzins
- \* Führen eines Haushaltsbuches
- \* Verwalten Ihrer Bankverbindung
- \* Pflege Ihrer Versicherungspolicen
- \* Übersicht Ihrer Daueraufträge
- \* Umfangreiche Auswertungen
- \* Druckausgabe der Ergebnisse

Mehr Information finden Sie in der Datei Werbung.wri

## **Vermögen für Windows/Win95**

'Vermögen für Windows/Win95' ist ein Programm zum geplanten Vermögensaufbau.

Das Programm zeigt Ihnen, wie Sie "nach Plan reich werden". 'Vermögen' ist modular aufgebaut und ermöglicht, auch mit einem 'kleinen Geldbeutel' gezielt zu einem stattlichen Kapital zu kommen.

Ordnen Sie mit 'Vermögen für Windows/Win95' zuerst Ihre Finanzunterlagen, stellen Sie Ihr Budget auf, ermitteln Sie Ihr Nettovermögen und Ihre zukünftige Vermögensentwicklung, stellen Sie Ihren Zielkatalog zusammen und legen Sie kontrollierbare Etappen zu Ihrem Finanzziel fest.

Das Programm unterstützt Ihre Planung nach Festlegung Ihres persönlichen Anlagetypes und zeigt Ihnen die rentabelsten Möglichkeiten der verschiedenen Kredit- und Anlagearten. Das Ergebnis von 'Vermögen für Windows/Win95' ist eine durchdachte Vermögensaufbaustrategie unter der Berücksichtigung Ihrer individuellen Möglichkeiten und Bedürfnisse.

Mehr Information finden Sie in der Datei Werbung.wri

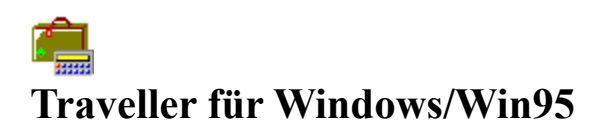

Mit 'Traveller für Windows' erhält der Geschäftsreisende endlich ein Programm zur Erstellung seiner Reisekosten, für sein Fahrtenbuch und zur Kontrolle des Benzinverbrauches seines Fahrzeuges.

Das Programm verknüpft die einzelnen Bereiche sinnvoll miteinander. So werden Dateneingaben minimiert und aufeinander abgestimmt.

Mehr Information finden Sie in der Datei Werbung.wri

## **Krauber**<br>Kfz-Kostenplaner für Windows/Win95

Autokosten in den Griff bekommen, mit dem Kfz-Kostenplaner ist dies ab sofort möglich. Sie erhalten eine tabellarische und grafische Übersicht aller Kostenarten, überprüfen den Benzinverbrauch, beurteilen die Kilometerleistungen, berechnen Streckenkosten, führen ein Fahrtenbuch oder verwalten Ihre gesamten Kfz-Termine ( z.Bsp. TÜV und ASU-Termine), sowie Inspektions- und Ölwechselintervalle mit dem integrierten Terminplaner.

Mehr Information finden Sie in der Datei Werbung.wri

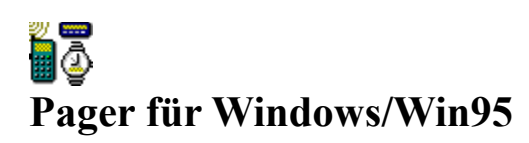

**Der Nachrichtensender für:**

- **\* Scall**
- **\* Quix**
- **\* D1-Mobiltelefon-Nachrichten**
- **\* D2-Mobiltelefon-Nachrichten**
- **\* Cityruf-Dienste**

Mit '**Pager für Windows/Win95**' können Sie Cityrufe, Scalls, Quix-Infos und Mobiltelefon-Kurznachrichten ab sofort vom PC verschicken.

Um eine Kurznachricht zu verschicken, wählen Sie zuerst den Verbindungskanal und anschließend den Adressat aus dem komfortablen Pager-Telefonbuch aus. Jetzt können Sie Ihre Nachricht auswählen oder den Text frei eingeben.

Ist die Information vollständig, wählt das Programm automatisch die für den Versand notwendige Adresse an und schickt die Mitteilung ab.

'Pager für Windows' kennt alle Cityruf-Zonen in Deutschland und sämtliche Scall-Codes. Nutzen Sie die modernen Informationsmedien für Ihr Unternehmen oder privat. Sie benötigen lediglich Ihren PC, ein Modem und 'Pager'

Mehr Information finden Sie in der Datei Werbung.wri

#### iû, **Mobiltelefon für Windows/Win95**

Schaffen Sie sich einen Überblick im Angebotsdickicht von C-,D- und E-Netz. Mit "Mobiltelefon " erhalten Sie eine aktuelle Übersicht zum Marktangebot im Geräte- und Servicebereich.

\* Informieren Sie sich über die Netzverdichtung Europa- und Bundesweit und in Ihrer Umgebung.

\* Schaffen Sie sich einen Überblick zu den Angeboten und Tarifen aller Dienstanbieter.

\* Vergleichen Sie einzelne Tarife, um für Ihre individuelle Funkbenutzung den richtigen Tarif auszuwählen.

\* Wählen Sie aus der großen Angebotspalette das für Sie richtige Mobiltelefonmodell.

Mehr Information finden Sie in der Datei Werbung.wri
## WinCleaner für Windows/Win95

Kraftvoller Festplattenreiniger & Sicherheitssystem in Einem!

'Wincleaner' löscht alte Dateien und Duplikate (*siehe 'Platz da!'* ), entfernt zusätzlich

- überflüssige Zeichensätze
- Dateien mit bestimmter Länge
- Grafiktreiber und
- Systemdateien von Ihrer Festplatte.

WinCleaner sichert Ihre INI-Dateien, Autoexec.bat und Config.sys-Dateien und kann bei Fehlinstallationen das Windowssystem wieder herstellen.

### **WinCleaner packt gnadenlos auch den stärksten Schmutz..., vergleichen Sie selbst!**

Mehr Information finden Sie in der Datei Werbung.wri

## 覨 **Platz da! für Windows/Win95**

Platz da! säubert Ihre Festplatte schnell und einfach vom Datenmüll von Ihrer Festplatte.

Ob alte Sicherungskopien, übriggebliebene Auslagerungsdateien oder temporäre Dateireste nach Systemabstürzen: Platz da! räumt Ihre Festplatte auf und schafft wieder mehr Platz auf Ihrer Festplatte!

Platz da! ist sicherlich ein absolutes Muß für Windows-Festplatten jeglicher Größe. Nehmen Sie lieber Platz da! bevor Sie eine neue Festplatte kaufen!

### **Platz da! ist der seit 3 Jahren bewährte Saubermann für Ihre Festplatten.**

Achten Sie beim Kauf von Festplattenreiniger auf den Namen Platz da!, denn nur wo Platz da! draufsteht ist auch das Original drin!

Mehr Information finden Sie in der Datei Werbung.wri

# **Multimedia-Center für Windows/Win95**

Der 'Multimedia-Center' gibt Ihnen endlich die Möglichkeit, alle gängigen Grafikformate, Videos und Animationssequenzen auf Ihrem PC abzuspielen. Das Programm beherrscht 23 Grafikformate (incl. Photo-CD und JPEG-Dateien), 3 Videoarten (AVI, AVS, MOV) sowie 4 Animationsarten.

Alle Formate können angezeigt, gedruckt, umbenannt, kopiert und in Alben sortiert werden. Mit diesem Programm machen Sie Ihren PC zum Multimediacenter

Mit 'Multimedia Drag n' Drop' können Sie Ihre Datei direkt auf das Viewersymbol ziehen und anzeigen bzw. abspielen.

Mehr Information finden Sie in der Datei Werbung.wri

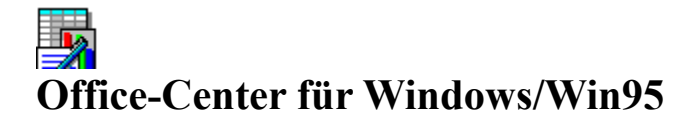

Diese professionelle Komplettlösung enthält drei Programme in Einem:

- Ein Programm zur Textverarbeitung,

- eines zur Erstellung von Businessgrafiken

- und ein Tabellenkalkulationsprogramm.

Ohne langes Einarbeiten werden Sie 'Office für Windows' in kürzester Zeit beherrschen und den vollen Nutzen aus diesem Softwarepaket ziehen.

'Office für Windows' ist die sagenhaft preisgünstige Softwarelösung für Zuhause und im Büro.

Mehr Information finden Sie in der Datei Werbung.wri